**UMSMapsTool**

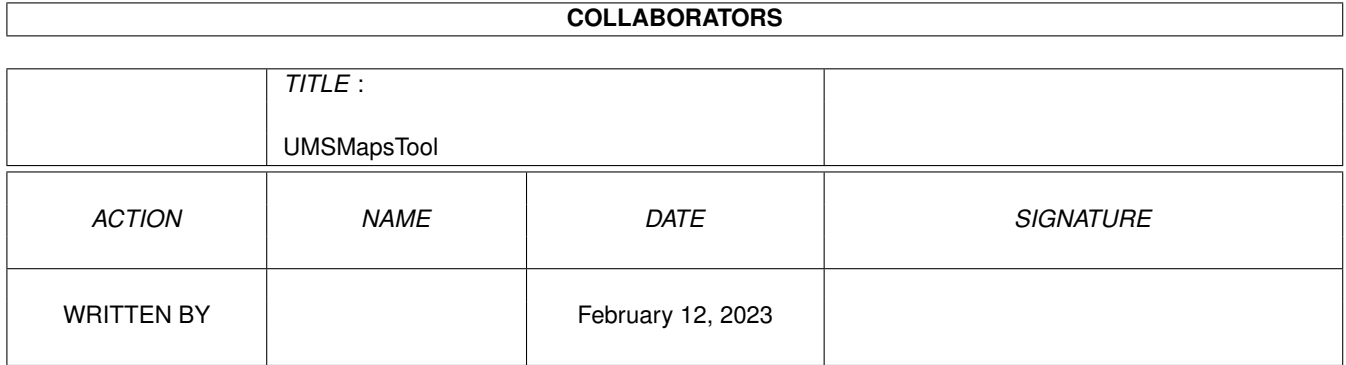

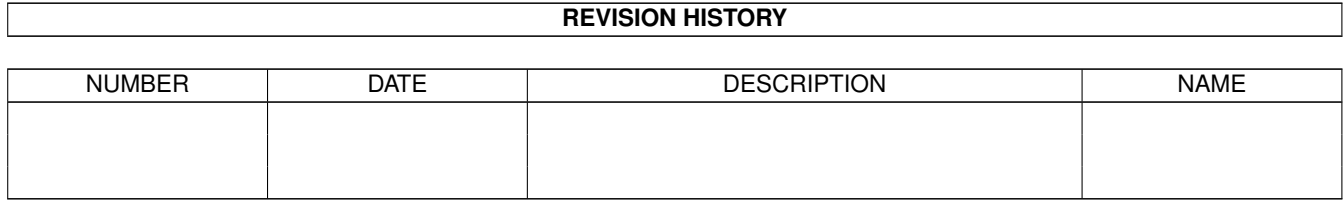

# **Contents**

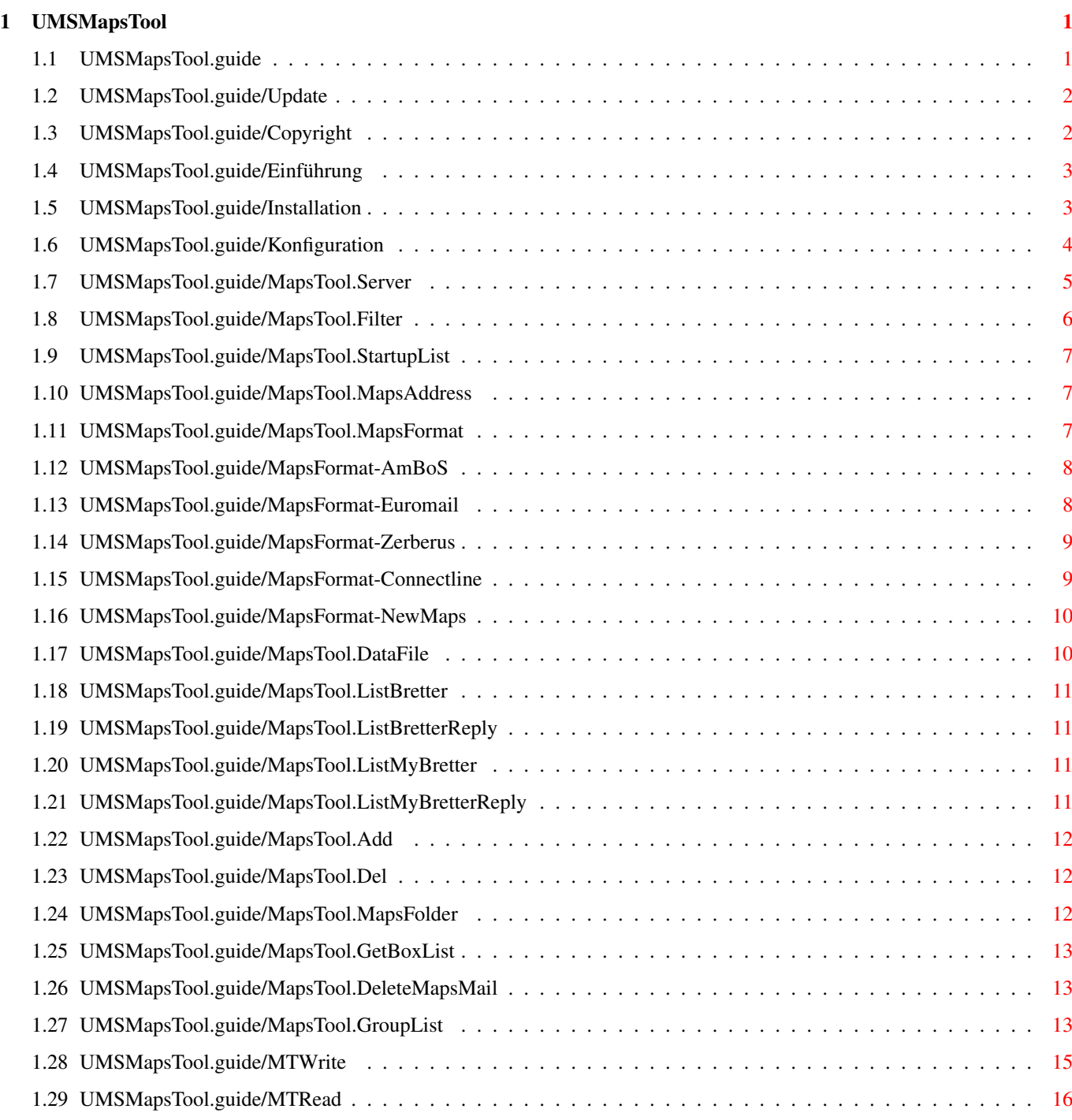

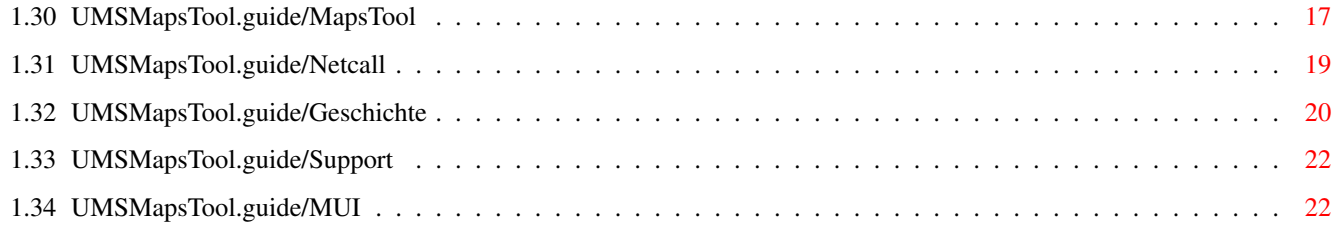

# <span id="page-4-0"></span>**Chapter 1**

# **UMSMapsTool**

# <span id="page-4-1"></span>**1.1 UMSMapsTool.guide**

UMSMapsTool 1.4

Ein Z-Netz MapsTool für UMS

Copyright © 1994-95 Oliver Oster

Inhalt

Update Wichtige Änderungen seit 1.3

Copyright Bitte undebingt beachten!

Einführung Was ist UMSMapsTool ?

Installation Installation von UMSMapsTool

Konfiguration Konfiguration von UMSMapsTool

MTWrite Aufruf von MTWrite

MTRead Aufruf von MTRead

MapsTool Benutzung von MapsTool

Der Netcall

Einbau von MTWrite/MTRead in ein Netcallscript

Anhang

Geschichte Die Geschichte von UMSMapsTool Support... Danksagungen, Adresse des Autors usw. **MUT** Magic User Interface

#### <span id="page-5-0"></span>**1.2 UMSMapsTool.guide/Update**

Update

Die Erstellung der Gruppenliste wurde geändert, daher gibt es kein MapsTool.UpdateINGroups mehr.

```
Für die neuen Funktionen bitte
               MapsTool.GroupList
               lesen.
```

```
Weiter Änderungen finden sich unter
               Geschichte
```
.

# <span id="page-5-1"></span>**1.3 UMSMapsTool.guide/Copyright**

Copyright und andere rechtliche Dinge.

Copyright © 1994 Oliver Oster

Diese Dokumentation darf kopiert und weitergegeben werden, sofern der Inhalt nicht verändert wurde.

Das UMSMapsTool Packet darf ohne eine schriftliche Genehmigung des Autors nicht mit kommerziellen Programmen vertrieben werden.

UMSMapsTool ist "freely distributable". Es darf frei kopiert und weitergegeben werden. Bei der Weitergabe dürfen nur Kosten für das Kopieren und das Medium erhoben werden. Die Kosten drüfen DM 5,- (auf ein Programm auf dem jeweiligen Medium bezogen) nicht überschreiten.

Es wird keinerlei Garantie für die Funktionsfähigkeit, der in dieser Dokumentation beschriebenen Programme, übernommen.

Sie nutzen diese Programme auf eigenes Risiko. Der Autor kann nicht für Schäden verantwortlich gemacht werden, die durch die Nutzung der Programme entstehen.

#### <span id="page-6-0"></span>**1.4 UMSMapsTool.guide/Einführung**

Was ist UMSMapsTool ?

UMSMapsTool dient zur Verwaltung der Bretter eines Z-Netz Points unter UMS. Es bietet eine MUI-Oberfläche zum Bestellen und Abbestellen von Brettern.

```
Was wird benötigt ?
```
\* UMS 10.8

\*

MUI 2.0 UMSMapsTool besteht aus drei Programmen:

MapsTool zum Bearbeiten der Betterlisten.

MTWrite schreibt die notwendigen Mails an Maps.

MTRead wertet die von Maps empfangenen Mails aus.

#### <span id="page-6-1"></span>**1.5 UMSMapsTool.guide/Installation**

Installation

- \* Die Programme MTWrite und MTRead werden am besten in das UMS/bin Verzeichnis kopiert.
- \* Das Programm MapsTool sollte dorthin kopiert werden, wo es einfach von der Workbench oder der Shell aufgerufen werden kann.

Bevor UMSMapsTool benutzt werden kann muß es konfiguriert werden.

# <span id="page-7-0"></span>**1.6 UMSMapsTool.guide/Konfiguration**

```
Konfiguration
             MapsTool
               Die Konfigurationsvariablen für
             MapsTool
             müssen für den
User der MapsTool benutzt sichtbar sein. (d.h. entweder
serverglobal oder lokal zum User eingetragen sein.)
Konfigurationsvariablen:
             MapsTool.Server
             MapsTool.Filter
             MapsTool.StartupList
             MTRead
             /
             MTWrite
                Da für jede Serverbox eine andere Konfiguration nötig sein ←
                   kann,
müssen die Konfigurationsvariablen lokal zum Exporter für die
jeweilige Serverbox eingetragen werden.
Beispiel:
 Der Exporter für die Serverbox heißt z.B. "Zerberus".
 ums.config:
 ( Exporter
     .
     .
     .
     ( Name Zerberus )
     .
     .
     .
     ( MapsTool.MapsAddress ..... )
     ( MapsTool. ..... )
     .
     .
     .
 )
 Konfigurationsvariablen:
```
MapsTool.MapsAddress

MapsTool.MapsFormat

MapsTool.DataFile

MapsTool.ListBretter

MapsTool.ListBretterReply

MapsTool.ListMyBretter

MapsTool.ListMyBretterReply

MapsTool.Add

MapsTool.Del

MapsTool.MapsFolder

MapsTool.GetBoxList

MapsTool.DeleteMapsMail

MapsTool.ZerPrefix

MapsTool.GroupListName

MapsTool.GroupListMode Bei folgenden Konfigugationsvariablen werden Leerzeichen am Ende abgeschnitten, um Probleme zu umgehen die bei MAPS, die einen \* am Ende (ohne ein nachfolgendes Leerzeichen) benötigen, zusammen mit UMSV10 entstehen. Bei UMSV10 führt \*" dabei zu Problemen.

> MapsTool.Add MapsTool.Del MapsTool.ListBretter MapsTool.ListBretterReply MapsTool.ListMyBretter MapsTool.ListMyBretterReply

#### <span id="page-8-0"></span>**1.7 UMSMapsTool.guide/MapsTool.Server**

MapsTool.Server

In MapsTool.Server stehen die Namen der Serverboxen und der Dateiname unter dem MapsTool die Daten für die jeweilige Serverbox ablegt. Dieser muß mit dem unter MapsTool.DataFile angegebenen identisch sein.

```
( MapsTool.Server
    "Boxname\n"
    "Dateiname\n"
    .
    .
    .
    "Boxname\n"
    "Dateiname\n"
)
```
Beispiel:

```
( MapsTool.Server
    "COMOS-L\n"
    "UMS:Tools/MapsTool/COSMOS-L\n"
)
Kein Default.
```
# <span id="page-9-0"></span>**1.8 UMSMapsTool.guide/MapsTool.Filter**

MapsTool.Filter

```
In MapsTool.Filter können AmigaDOS-Pattern angegeben werden.
Diese können in
                 MapsTool
                 ausgewählt werden um die
angezeigte Bretterliste einzuschränken.
          ( MapsTool.Filter
              "Pattern-1\n"
              "Pattern-2\n"
               .
               .
               .
              "Pattern-n\n"
          )
Beispiel:
           ( MapsTool.Filter
              "/DE/#?\n"
              "/Z-NETZ/#?\n"
              "/T-NETZ/#?\n"
               "/DE/COMM/SOFTWARE/UMS\n"
          )
          Kein Default.
```
# <span id="page-10-0"></span>**1.9 UMSMapsTool.guide/MapsTool.StartupList**

MapsTool.StartupList

```
Mit MapsTool.StartupList kann angegeben werden,
welche Bretter beim Start von Mapstool angezeigt
werden sollen:
         new = neue Bretter
         all = alle Bretter
         subscribed = bestellte Bretter
         unsubscribed = nicht bestellte Bretter
   Beispiel:
         ( MapsTool.StartupList new )
   Default: all
```
# <span id="page-10-1"></span>**1.10 UMSMapsTool.guide/MapsTool.MapsAddress**

MapsTool.MapsAddress

Adresse von Maps an die UMSMapsTool seine Mails schickt und von der es die Antworten darauf erwartet.

Beispiel:

```
( MapsTool.MapsAddress "maps@cosmos-l.gun.de" )
```
Kein Default.

### <span id="page-10-2"></span>**1.11 UMSMapsTool.guide/MapsTool.MapsFormat**

MapsTool.MapsFormat

Gibt das Format der Bretterlisten an die UMSMapsTool von Maps erwartet.

Beispiel:

```
( MapsTool.MapsFormat "AmBoS" )
```
Kein Default.

Es werden bislang die Formate der folgenden Programme ünterstützt:

AmBoS

Euromail Zerberus Connectline Euromail NewMaps Sollte das von ihrer Serverbox verwendete Programm nicht in der Liste stehen, schauen sie sich bitte die vorhandenen Formate an. Sollten sie ein passendes Format finden teilen sie mir dies bitte mit, damit ich das hier vermerken kann. Wenn keines der Formate paßt dann schicken sie mir folgende Informationen: - Wie heißt das Boxprogramm ? - In welchem Format teilt es mit welche Bretter bestellt sind ? - In welchem Format teilt es mit welche Bretter vorhanden sind ? Ich werde mich dann bemühen eine Unterstützung für dieses Format

#### <span id="page-11-0"></span>**1.12 UMSMapsTool.guide/MapsFormat-AmBoS**

in UMSMapsTool einzubauen.

MapsFormat AmBoS

AmBoS liefert zwei Bretterlisten. Die eine kann mit "LIST BRETTER" bestellt werden und enthält alle Bretter der Box. Die andrere kann mit "LIST MYBRETTER" bestellt werden und liefert die Bretter, die der Point bei seiner Box bestellt hat.

Jede Zeile enthält einen Brettnamen. Die Brettnamen stehen am Zeilenanfang und beginnen mit einem '/'.

Beispiel:

/de/comm/software/ums /de/comp/sys/amiga/misc

#### <span id="page-11-1"></span>**1.13 UMSMapsTool.guide/MapsFormat-Euromail**

MapsFormat Euromail

Euromail liefert zwei Bretterlisten. Die eine kann mit "LIST BRETTER VERBOSE" bestellt werden und enthält alle Bretter der Box. Die andrere kann mit "LIST MY BRETTER VERBOSE" bestellt werden und liefert die Bretter, die der Point bei seiner Box bestellt hat.

Jede Zeile enthält einen Brettnamen. Das Erste Zeichen der Zeile ist ein 'J' oder ein 'N' (Brett bestellt Ja/Nein). Dann folgt, durch ein Leerzeichen getrennt, ein bis zu 34 Zeichen langer Brettname.

Achtung! Euromail schneidet die Brettnamen in den Bretterlisten nach dem 34. Zeichen ab. Bretter mit längeren Namen können daher nicht über UMSMapsTool bestellt bzw. abbestellt werden.

Beispiel:

J T-NETZ/ZCONNECT/DISKURS

- J T-NETZ/ZCONNECT/DISKUSSION
- J T-NETZ/ZCONNECT/MELDUNGEN

#### <span id="page-12-0"></span>**1.14 UMSMapsTool.guide/MapsFormat-Zerberus**

MapsFormat Zerberus

Zerberus liefert zwei Bretterlisten. Die eine kann mit "LIST BRETTER" bestellt werden und enthält alle Bretter der Box. Die andrere kann mit "LIST MY BRETTER" bestellt werden und liefert die Bretter, die der Point bei seiner Box bestellt hat.

Jede Zeile enthält einen Brettnamen. Die Brettnamen stehen am Zeilenanfang und beginnen mit einem '/'.

Beispiel:

/COMP/SYS/AMIGA/EMULATIONS /COMP/SYS/AMIGA/GAMES /COMP/SYS/AMIGA/GRAPHICS

#### <span id="page-12-1"></span>**1.15 UMSMapsTool.guide/MapsFormat-Connectline**

MapsFormat Connectline

Connectline liefert zwei Bretterlisten. Die eine kann mit "LIST BRETTER" bestellt werden und enthält alle Bretter der Box. Die andrere kann mit "LIST MY BRETTER" bestellt werden und liefert die Bretter, die der Point bei seiner Box bestellt hat.

Jede Zeile enthält einen Brettnamen. Die Brettnamen stehen am Zeilenanfang.

Beispiel:

COMP/SYS/AMIGA/MISC COMP/SYS/AMIGA/MULTIMEDIA COMP/SYS/AMIGA/PROGRAMMER COMP/SYS/AMIGA/TECH COMP/SYS/ATARI/ADVOCACY

#### <span id="page-13-0"></span>**1.16 UMSMapsTool.guide/MapsFormat-NewMaps**

MapsFormat Euromail Newmaps 4.51r

Newmaps liefert zwei Bretterlisten. Die eine kann mit "LIST" bestellt werden und enthält alle Bretter der Box. Die andrere kann mit "LIST+" bestellt werden und liefert die Bretter, die der Point bei seiner Box bestellt hat.

Die Liste von Newmaps hat folgendes Format:

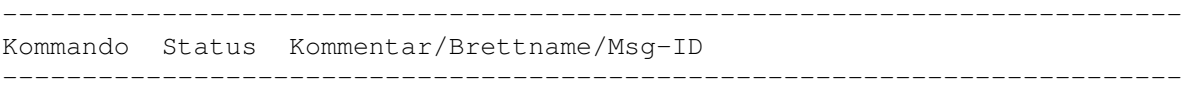

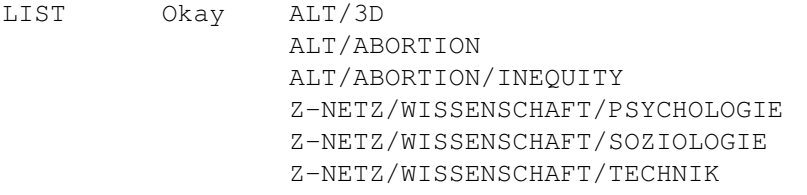

========================================================================== EM-MAPS (c) 1993/94 von F.Fenn - reg: peter@tron.gun.de ==========================================================================

#### <span id="page-13-1"></span>**1.17 UMSMapsTool.guide/MapsTool.DataFile**

MapsTool.DataFile

Name der Datei in der die Daten einer Serverbox für Mapstool abgelegt werden. Dieser Name muß mit dem in MapsTool.config angegebenen identisch sein.

Beispiel:

```
( MapsTool.DataFile "UMS:UMSMapsTool/cosmos-l.mpst" )
```
Kein Default.

## <span id="page-14-0"></span>**1.18 UMSMapsTool.guide/MapsTool.ListBretter**

MapsTool.ListBretter

Gibt den Betreff an, der für die Anforderung einer Gesamtbretterliste verwendet wird.

Beispiel:

( MapsTool.ListBretter "LIST BRETTER" )

Default: "LIST BRETTER"

### <span id="page-14-1"></span>**1.19 UMSMapsTool.guide/MapsTool.ListBretterReply**

MapsTool.ListBretterReply

Gibt den Betreff an, unter dem Maps die Antwort auf

MapsTool.ListBretter verschickt.

Beispiel:

( MapsTool.ListBretterReply "Re: LIST BRETTER" )

Default: "LIST BRETTER"

### <span id="page-14-2"></span>**1.20 UMSMapsTool.guide/MapsTool.ListMyBretter**

MapsTool.ListMyBretter

Gibt den Betreff an, der für die Anforderung einer Liste der vom Point bestellten Bretter verwendet wird.

Beispiel:

( MapsTool.ListMyBretter "LIST MYBRETTER" )

Default: "LIST MYBRETTER"

### <span id="page-14-3"></span>**1.21 UMSMapsTool.guide/MapsTool.ListMyBretterReply**

```
MapsTool.ListMyBretterReply
Gibt den Betreff an, unter dem Maps die Antwort auf
              MapsTool.ListMyBretter
              verschickt.
Beispiel:
  ( MapsTool.ListMyBretterReply "Re: LIST MYBRETTER" )
Default: "LIST MYBRETTER"
```
# <span id="page-15-0"></span>**1.22 UMSMapsTool.guide/MapsTool.Add**

```
MapsTool.Add
```
Gibt den Betreff an, der zum Bestellen von Brettern verwendet wird.

Beispiel:

( MapsTool.Add "ADD" )

Default: "ADD"

# <span id="page-15-1"></span>**1.23 UMSMapsTool.guide/MapsTool.Del**

```
MapsTool.Del
```
Gibt den Betreff an, der zum Abbestellen von Brettern verwendet wird.

Beispiel:

```
( MapsTool.Del "DEL" )
```
Default: "DEL"

## <span id="page-15-2"></span>**1.24 UMSMapsTool.guide/MapsTool.MapsFolder**

MapsTool.MapsFolder

Gibt einen Mailfolder an, in den die Mails von MTWrite an Maps gelegt werden.

Beispiel:

```
( MapsTool.MapsFolder "MAPS" )
Default: "MAPS"
```
# <span id="page-16-0"></span>**1.25 UMSMapsTool.guide/MapsTool.GetBoxList**

MapsTool.GetBoxList

```
Gibt an ob
              MTWrite
              bei jedem Aufruf die Gesamtbretterliste der
Serverbox anfordern soll. Wird "Yes" angegeben wird die Liste
angefordert, sonst nicht.
Die Liste wird angefordert, damit
              MTRead
              feststellen kann
ob neue Bretter vorhanden sind oder ob Bretter nicht mehr
vorhanden sind.
Bei Serverboxen die eine sehr große Anzahl von Brettern haben,
sollte man diese Funktion abschalten.
Beispiel:
  ( MapsTool.GetBoxList "Yes" )
Default: "Yes"
```
# <span id="page-16-1"></span>**1.26 UMSMapsTool.guide/MapsTool.DeleteMapsMail**

```
MapsTool.DeleteMapsMail
Wird bei DeleteMapsMail "Yes" angegeben löscht
              MTRead
              die von Maps
erhaltenen Bretterlisten, nachdem es diese verarbeitet hat. Falls
eine Kommentarverkettung vorhanden ist wird auch die dazugehörige
Anforderungsmail gelöscht.
Beispiel:
  ( MapsTool.DeleteMapsMail "No" )
```
Default: "No"

### <span id="page-16-2"></span>**1.27 UMSMapsTool.guide/MapsTool.GroupList**

MapsTool.GroupListName MapsTool.GroupListMode MapsTool.ZerPrefix

MapsTool.GroupListName

MapsTool kann die Liste der bestellten Gruppen in einer Konfigugationsvariable ablegen. Dies kann z.B. benutzt werden um IntuiNews.Groups automatisch auf die Gruppen zu setzen, die man auch bestellt hat. Dadurch werden dann Gruppen die nur durch Crosspostings angelegt wurden nicht mehr angezeigt.

In MapsTool.GroupListName wird dabei der Name der Konfigugationsvariablen angegeben, in die MapsTool die Gruppenliste schreiben soll. Diese wird immer als globale Variable geschrieben.

Man sollte dabei nicht mehr direkt IntuiNews.Groups angeben, sondern die ab umsserver 11.22 möglichen Variablen verwenden (siehe Beispiel unten und ums/doc/english/vars.txt)

MapsTool.GroupListMode

MapsTool.GroupListMode legt fest wie sich Änderungen der bestelten Bretter auf die in MapsTool.GroupListName angegebene Konfigugationsvariable auswirken:

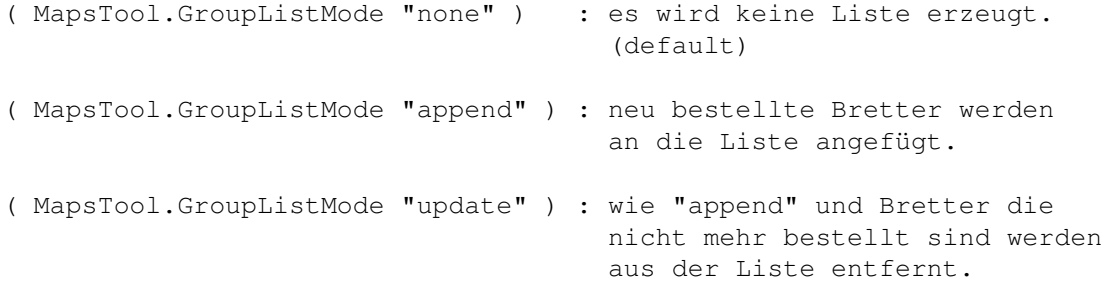

MapsTool.ZerPrefix

Um die Gruppenvariable zu erzeugen muß MTRead aus den Bretternamen UMS Gruppennamen in der von UMSZer verwendeten Form erzeugen.

MapsTool.Zerprefix gibt dabei an, mit welchem Prefix die Bretter von UMSZer in UMS importiert werden.

Wenn die Bretter in MapsTool nicht mit einem '/' beginnen muß an ZerPrefix ein '.' angehängt werden. Also "zer." statt "zer"

Beispiel:

( IntuiNews.Groups \$groups.cosmos-l

```
$groups.server2
     "lokal.test\n"
        .
        .
)
( MapsTool.GroupListMode "update" )
( MapsTool.GroupListName "groups.cosmos-l" )
( MapsTool.ZerPrefix "zer" )
```
Default:

```
( MapsTool.GroupListMode "none" )
( MapsTool.GroupListName "IntuiNews.Groups" )
( MapsTool.ZerPrefix "zer" )
```
#### <span id="page-18-0"></span>**1.28 UMSMapsTool.guide/MTWrite**

#### MTWrite

```
MTWrite wertet die Änderungen der Bretterliste aus und versendet
bei Bedarf
             ADD
              und
             DEL
             Mails an Maps. Es wird eine Liste der
bestellten Bretter und,
             falls aktiviert
             , eine Gesamtbretterliste
angefordert.
Aufrufschema MTWrite:
 MTWrite NAME/A,PASSWORD/A,E=EXPORTER,EP=EXPPASSWORD,GETBOXLIST/S,SERVER/K
 NAME : Name des UMS-Users unter dem die Mails an MAPS
                 geschrieben werden bzw. an den MAPS Mails schreibt.
 PASSWORD : Passwort für den User.
 EXPORTER : Login Name des Exporters, damit MapsTool die
                 jeweiligen Konfigurationsvariablen lesen kann.
                 (Vorgabe: Zerberus)
 EXPPASSWORD : Passwort für den Exporter.
                 (Vorgabe: kein Passwort)
 GETBOXLIST : Auch wenn
             MapsTool.GetBoxList
```
auf "No" gesetzt ist wird eine Gesamtbretterliste angefordert. SERVER : UMS-Server der benutzt werden soll. (Vorgabe: default)

Beispiel:

```
MTWrite olio secret
```
#### <span id="page-19-0"></span>**1.29 UMSMapsTool.guide/MTRead**

#### MTRead

MTRead wertet neue Mails mit der Absenderadresse MapsAddress und einem unter ListBretterReply bzw. ListMyBretterReply angegebenen Betreff aus. Daraus wird bestimmt welche Bretter bestellt, neu oder bei der Serverbox nicht mehr vorhanden sind.

Wenn neue Bretter vorhanden sind oder Bretter bei der Serverbox nicht mehr vorhanden sind wird eine Meldung ausgegeben. Diese wird auch ins UMS-Log geschrieben.

#### Aufrufschema MTRead:

MTRead NAME/A,PASSWORD/A,E=EXPORTER,EP=EXPPASSWORD,SERVER/K

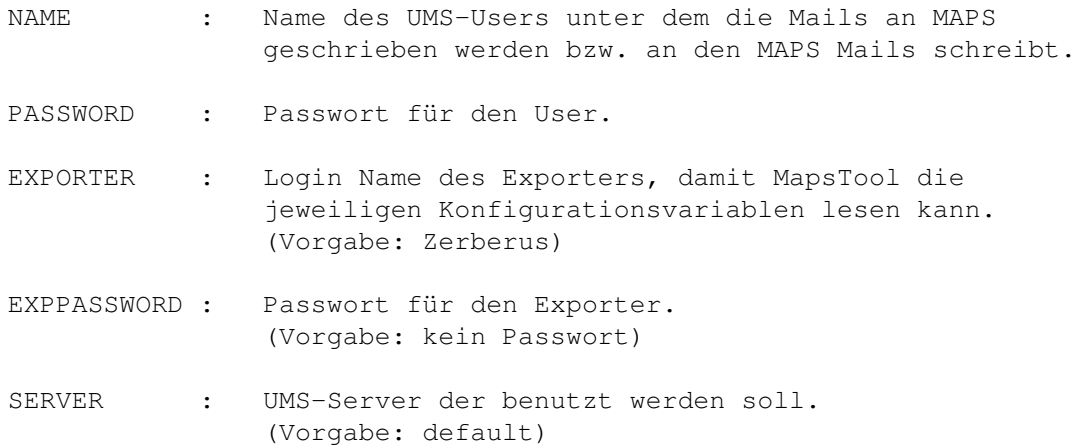

#### Beispiel:

MTRead olio secret

#### <span id="page-20-0"></span>**1.30 UMSMapsTool.guide/MapsTool**

#### MapsTool

MapsTool ist die MUI-Oberfläche von UMSMapsTool. Aufruf von der Workbench: Es wird ein Loginfenster geöfnet. Folgenden Tooltypes können gesetzt werden: NAME : Username PASSWORD : Paßwort SERVER : UMS-Server der benutzt werden soll. (Vorgabe: default) Aufruf von der Shell: Aufrufschema: MapsTool NAME, PASSWORD, SERVER/K NAME : Username PASSWORD : Paßwort SERVER : UMS-Server der benutzt werden soll. (Vorgabe: default) Wird als Tooltype oder von der Shell für Paßwort "." angegeben fragt MapsTool nach dem Paßwort. MapsTool lädt zunächst alle in MapsTool.Server angegebenen Bretterlisten. Danach erscheint das Hauptfenster von MapsTool mit der Bretterliste der ersten Serverbox. Die Bretterliste hat zwei Spalten. In der ersten Spalte steht der Status des Brettes und in der zweiten der Brettname. Status eines Brettes kann sein: N Brett ist neu. B Brett ist bestellt. - Brett ist nicht bestellt. Die Gadgets:

Filter

In das Stringgadget kann ein AmigaDOS-Pattern angegeben werden. Es werden dann nur noch Bretter angezeigt auf deren Namen das Pattern passt.

Beispiel: #?UMS#? zeigt nur Bretter deren Name UMS enthält. Über das PopUp-Gadget kann ein Listview geöffnet werden, welches die unter MapsTool.Filter vorgegebenen Pattern enthält. Die Pattern können per Doppelklick ausgwählt werden. (#? ist immer in der Liste enthalten.) Der Inhalt von MapsTool.Filter kann über die Gadgets am Listview verändert werden: Einfügen Fügt das in Filter stehende Pattern in die Liste ein, wenn es noch nicht in der Liste ist. Löschen Löscht das selektierte Pattern aus der Liste. (#? kann nicht gelöscht werden) Pfeile Mit den Pfeilen neben dem Löschen-Gadget kann die Position des selektierten Pattern verändert werden. (#? steht immer ganz oben) Die Änderungen an der Pattern-Liste werden beim Verlassen von MapsTool in MapsTool.Filter gesichert. Wird MapsTool über Abbruch verlassen werden die Änderungen an der Liste also auch verworfen. Bestellen Alle in der Bretterliste selektierten Bretter erhalten den Status bestellt. Abbestellen Alle in der Bretterliste selektierten Bretter erhalten den Status nicht bestellt. Alle Bretter/Bestellte Bretter/Neue Bretter/ Nicht bestellte Bretter Mit diesem Cycle-Gadget kann eingestellt werden, welche Bretter angezeigt werden sollen. Serverauswahl Mit dem rechten Cycle-Gadget kann zwischen den Bretterlisten, der in MapsTool.config angegebenen Serverboxen, gewechselt werden. Abbruch oder Close-Gadget Alle Änderungen werden verworfen und MapsTool wird beendet. Änderungen übernehmen Alle Bretter die noch den Status neu (N) haben erhalten den Status nicht bestellt (-). Die geänderten Bretterlisten werden gespeichert und MapsTool wird beendet.

```
Das Menü:
   Projekt
     Über : Zeigt Version und Copyrights an.
     Beenden: Alle Bretter die noch den Status neu (N)
              haben erhalten den Status nicht bestellt (-).
              Die geänderten Bretterlisten werden gespeichert und
              MapsTool wird beendet.
   Bretterliste
     Alles selektieren : Selektiert alle Bretter im Listview.
     Alles deselektieren: Deselektiert alle Bretter im Listview.
```
# <span id="page-22-0"></span>**1.31 UMSMapsTool.guide/Netcall**

Einbau von MTWrtie und MTRead in ein Netcall Script.

```
MTWrite muß dabei vor dem Exporter und
MTRead nach dem Importer aufgerufen werden.
```
Beispiel:

```
.
.
.
MTWrite olio secret
.
.
.
ZerExport UPLOAD:PUFFER
.
.
.
CallZer ...
.
.
.
ZerImport DOWNLOAD:PUFFER
.
.
.
MTRead olio secret
.
.
.
```
# <span id="page-23-0"></span>**1.32 UMSMapsTool.guide/Geschichte**

```
Geschichte von UMSMapsTool
--------------------------
    UMSMapsTool 1.4
       * Neues MapsFormat
                NewMaps
                 (Euromail Newmaps 4.51r).
       * MapsTool.UpdateINGroups wurde durch
                MapsTool.GroupListName
                         und
                 MapsTool.GroupListMode
                 ersetzt.
       *
                 MapsTool.Filter
                 kann jetzt vom Filter-PopUp aus
        geändert werden.
    UMSMapsTool 1.3
       * Die Beispiele in der Dokumentation sind ab
         jetzt in UMS V11 Syntax.
       * Enforerhit bei Workbenchstart ohne Password
        Tooltype beseitigt.
       * neue Konfigurationsvariable
                MapsTool.StartupList
                       * MTRead kann jetzt ein globales IntuiNews.Groups
        automatisch (entsprechened der bestellten Bretter)
        erweitern. MapsTool.UpdateINGroups
                     MapsTool.ZerPrefix
       * Das Closegadget beim Loginwindow funktioniert jetzt.
    UMSMapsTool 1.2
       * auch MapsTool benötigt jetz einen UMS-Login.
       * statt der Datei MapsTool.config wird in
        ums.config
                MapsTool.Server
                 verwendet.
       * unter
                MapsTool.Filter
                können jetzt
        Filter vorgegeben werden.
```
- \* neues Menü: Bretterliste / Alles selektieren / Alles deselektieren
- \* Neue Struktur der internen Bretterlisten. MTRead ist dadurch schneller beim Durchsuchen der Listen nach neuen bzw. nicht mehr vorhanden Brettern.
- \* Neue Option GETBOXLIST/S : Bretterliste der Box anfordern, auch wenn GetBoxList auf "No" gesetzt ist.
- \* Das Mainwindow wird jetzt geöffnet bevor die Bretterliste an MUI übergeben wird, damit ein Busypointer angezeigt werden kann.
- \* Bei folgenden Konfigelementen werden jetzt Leerzeichen am Ende abgeschnitten, um Probleme zu umgehen die bei MAPS, die einen \* am Ende (ohne ein nachfolgendes Leerzeichen) benötigen, zusammen mit UMSV10 entstehen. Bei UMSV10 führt \*" dabei zu Problemen.

MapsTool.Add MapsTool.Del MapsTool.ListBretter MapsTool.ListBretterReply MapsTool.ListMyBretter MapsTool.ListMyBretterReply

UMSMapsTool 1.1a

- \* Bugfix: MTWrite Enforcerhit beseitigt
- \* Diesmal mit korrekten Versiosnummern

UMSMapsTool 1.1

- \* Filter für Bretternamen eingebaut
- \* Mapsformate von Connectline und Zerberus eingebaut
- \* Neuer Statusfilter: "Nicht bestellte Bretter"
- \* GUI leicht überarbeitet, Pulldownmenü eingebaut

UMSMapsTool 1.0

\* Erste öffentliche Version.

#### <span id="page-25-0"></span>**1.33 UMSMapsTool.guide/Support**

Mein Dank geht an:

- \* Ralf Hochheiden, Henning Hucke, Marc Jackisch und Henning Sauer für Beta-Testing und Verbesserungsvorschläge.
- \* Matthias Scheler und Markus Stipp für IntuiNews. Der Grund dafür, daß ich UMS benutze.
- \* Martin Horneffer für UMS.
- \* Stefan Stuntz für MIT .

Wie erreiche ich den Autor ?

Vorschläge, Bugreports, Kekse etc. bitte an:

Oliver Oster

Snail-Mail: Am Ring 11 27308 Kirchlinteln

```
E-mail: olio@cosmos-l.gun.de
        olio@informatik.uni-bremen.de
        Oliver_Oster%2:2426/3020.5
```
WWW: http://www.informatik.uni-bremen.de/~olio

#### <span id="page-25-1"></span>**1.34 UMSMapsTool.guide/MUI**

This application uses

MUI - MagicUserInterface

(c) Copyright 1993/94 by Stefan Stuntz

MUI is a system to generate and maintain graphical user interfaces. With the aid of a preferences program, the user of an application has the ability to customize the outfit according to his personal taste.

MUI is distributed as shareware. To obtain a complete package containing lots of examples and more information about registration please look for a file called "muiXXusr.lha" (XX means the latest version number) on your local bulletin boards or on public domain disks.

If you want to register directly, feel free to send

DM 30.- or US\$ 20.-

to

Stefan Stuntz Eduard-Spranger-Straße 7 80935 München GERMANY